ZEBRA 和标志性的 Zebra 斑马头像是 Zebra Technologies Corp. 在全球许多司法管辖区内注册的商标。所有其他商标均为其各自所 有者的财产。 2023 Zebra Technologies Corp. 和/或其子公司。 保留所有权利。

在将打印机连接到计算机之前,必须先安装驱动程序,否则会 导致问题。 如果您的计算机安装的是 Microsoft Windows 操作 系统,并且未安装此打印机的驱动程序,请从 zebra.com/zq300plus-info 下载并进行安装,然后再继续。

保留包装箱和包装材料,以 备将来存放或运输打印机时

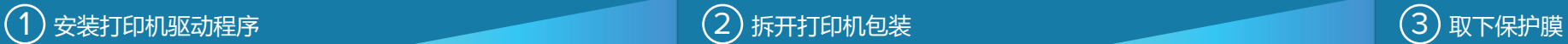

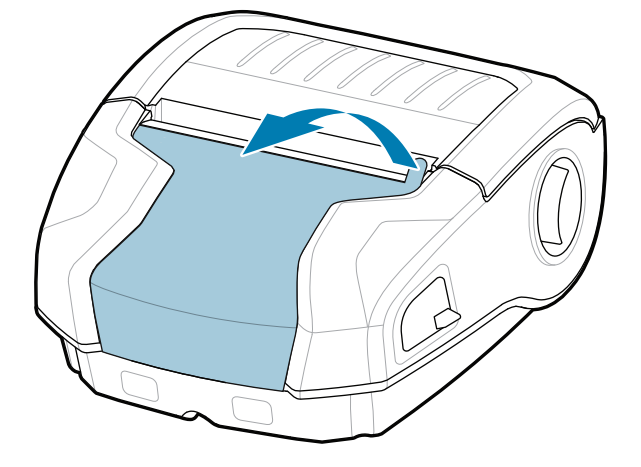

核实是否有所示的物品。 附件可能因地区而异。

 $\frac{\partial^2 f}{\partial x^2}$ 

**ZEBRA** 

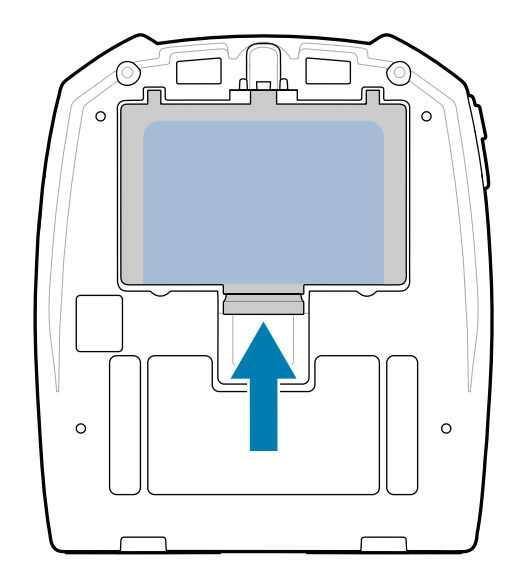

使用。

要为打印机供电,可采用两种方法: 使用兼容的充电器或对接通讯座为电 池充电,或者使用交流电源适配器。

BTRY-MPM-22MA1-01

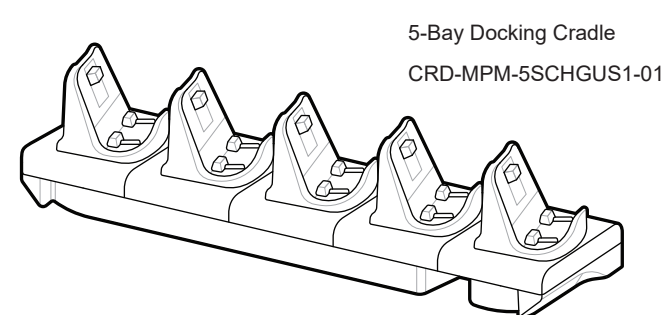

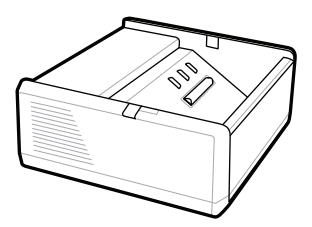

SAC-MPP-1BCHG**XX**1-01 1-Slot Battery Charger

1. 按下电池组上的松开翼片。

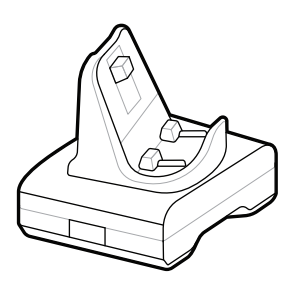

CRD-MPM-1SCHGUS1-01 1-Bay Docking Cradle

PWR-WUA5V12W0US AC-to-USB Adapter

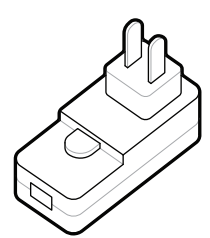

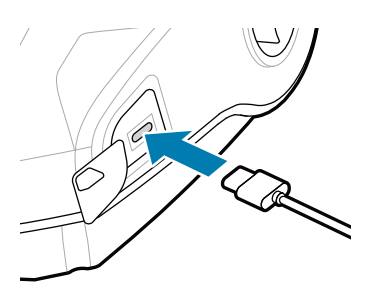

2. 旋转电池组并将它打印机中取出。

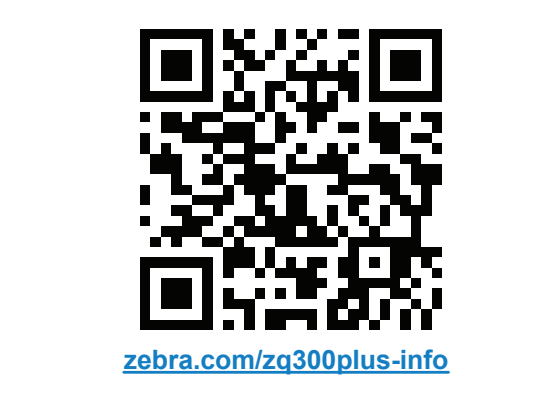

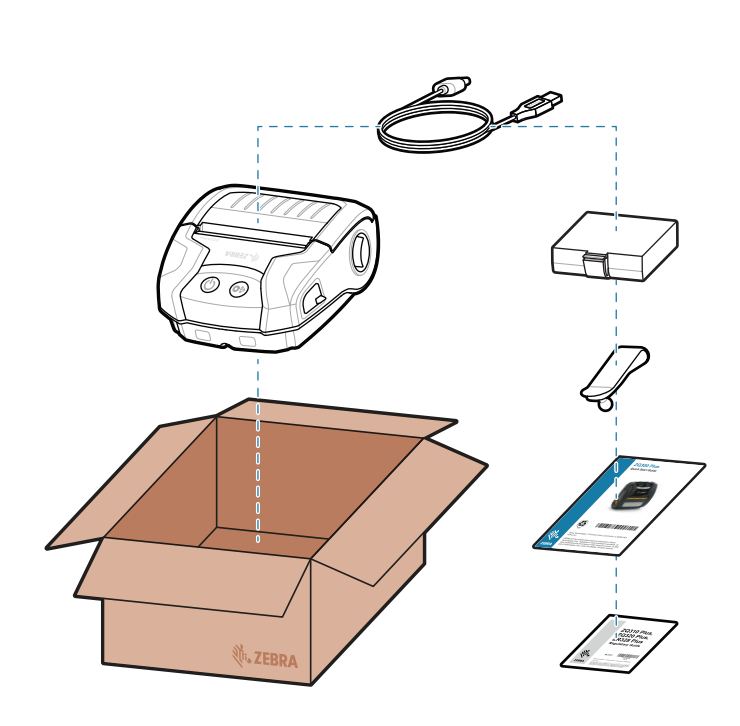

SAC-MPP-3BCHG**XX**1-01 3-Slot Battery Charger

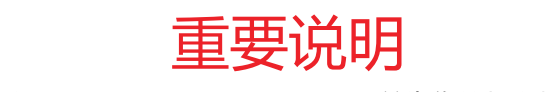

将绝缘片揭开,并从电池组表 4. 面移除。移除后做丢弃处理。

# (4)取出电池 5 <sup>为电池充电</sup> 5 的电池产品 5 个电池产品 5 个电池产品 5 个电池产品 5 个电池产品 5 个电池产品 5 个电池充电 5 个电池充电

3. 向上拉电池组底部的绝缘片。

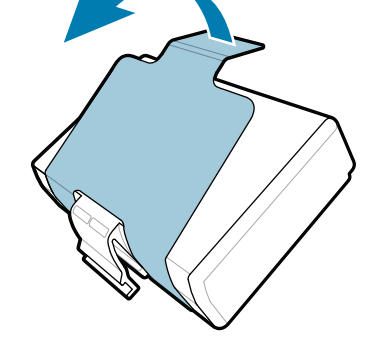

快速入门指南

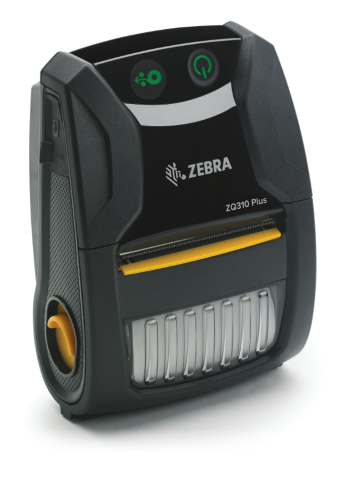

Zebra Technologies | 3 Overlook Point | Lincolnshire, IL 60069 USA

zebra.com

部件号中的 "Xs" 会因地区而异。

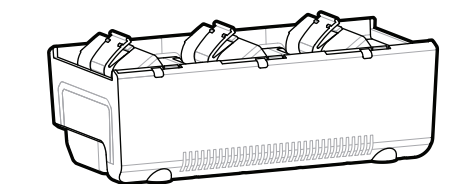

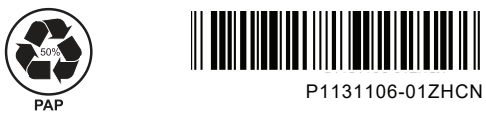

## **ZQ310 Plus ZQ320 Plus**

访问 **zebra.com/zq300plus-info** 并为您的打印机安 装驱动程序。 https://zebra.com/zq300plus-info

### 8 与移动设备配对

## 7 加电和进纸

按住 **O POWER** 至少 3 秒钟后松开, 为打印机加电。

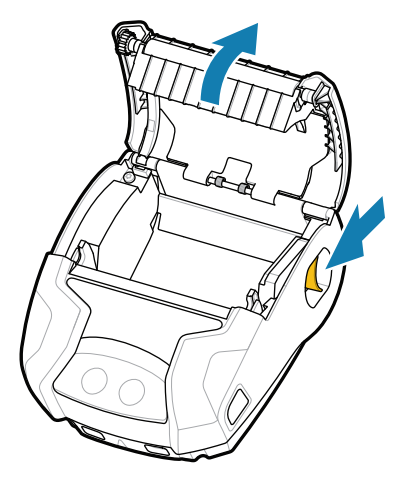

启动程序完成后, **POWER** 发光环将变为长亮。LED 指示灯(故障、电池、WiFi、蓝牙)可反映打印机的当 前状态。

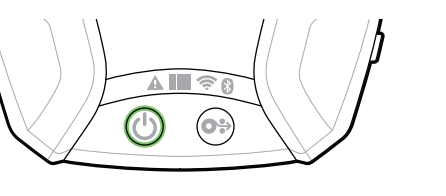

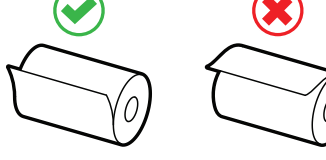

使用 Zebra Printer Setup Utility (Zebra 打印机设置实用 程序)应用程序配置 ZQ3 Plus 打印机。可从 Google Play™ 商店 (Android™ 设备) 或 App Store® (iOS® 设 备)下载该应用程序。

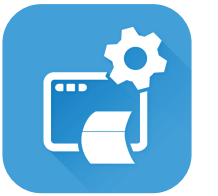

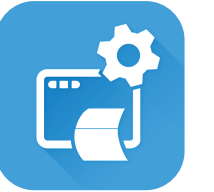

支持和信息

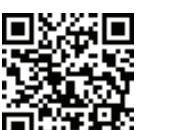

C 查看用户文档和操作方法视频。 **ze**bra.com/zq300plus-info<br>https://zebra.com/zq300plus-info

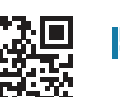

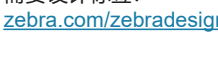

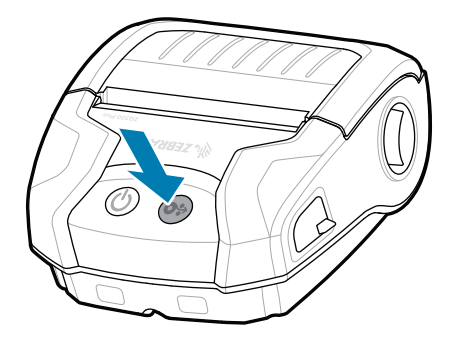

按住 <sup>+</sup>O+FEED, 将介质送往纸张路径。

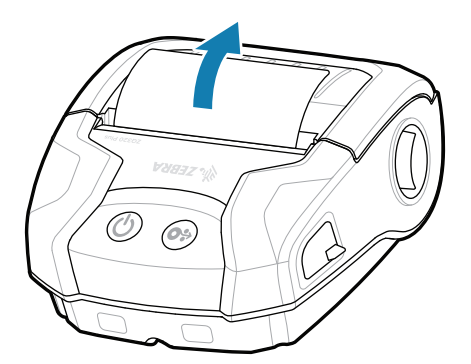

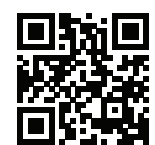

旧 **査看快速解答和知识库。 片5**<br>Tebra.com/knowledge

Ł https://<br>中心中<br>出口に<br>外見値 zebra.com/supplies 了解正版 Zebra 耗材。 联系 Zebra 了解您的打印机。 <br>**https://**zebra.com/contactsupport/contactsupport/contactsupport/contactsupport/contactsupport/contactsupport/con zebra.com/supplies

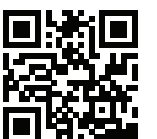

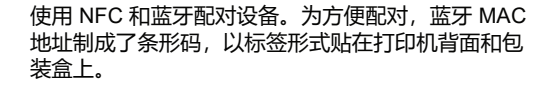

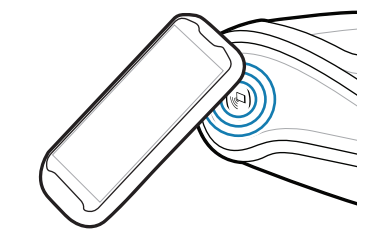

**https://**zebradesigner.com/zebradesigner/<br>https://zebradesigner/zebradesigner/zebradesigner/zebradesigner/zebradesigner/zeb zebra.com/zebradesigner

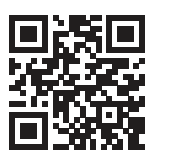

**Zebra Printer Setup Utility**

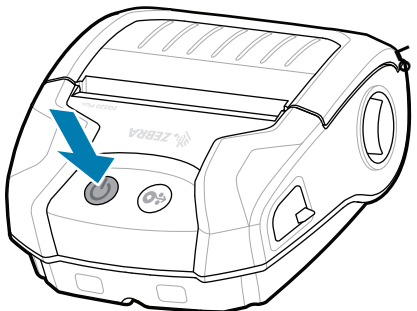

向前滑动锁片,打开介质

仓盖。

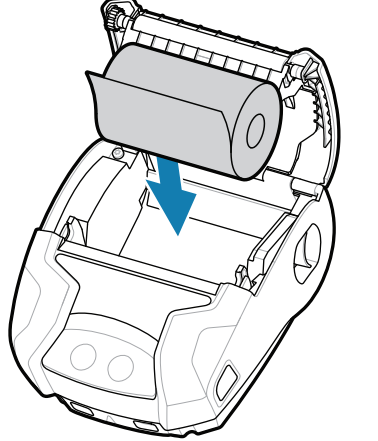

1. 将介质卷插入介质仓,方 向如图所示。

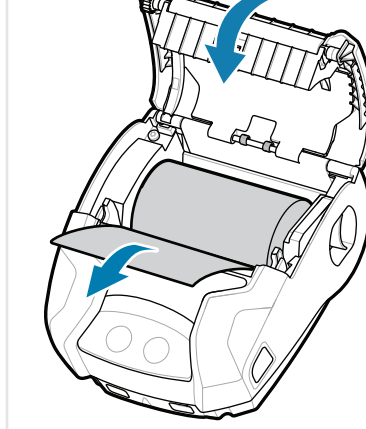

需要管理您的打印机? 需要保护您的打印机? <mark>| --</mark>zebra.com/profilemanager zebra.com/printsecure https://zebra.com/profilemanager

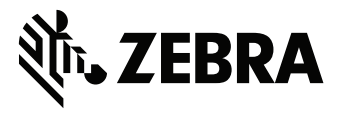

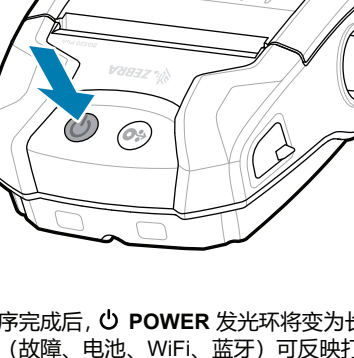

介质卷末端拉出打印机。

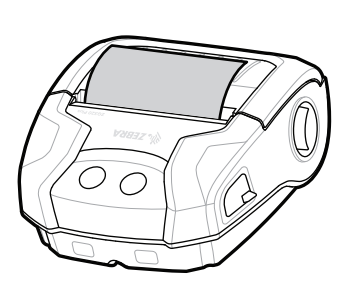

2. 将介质卷插入介质仓,方 3. 关闭介质仓盖,务必手动将 4. 介质仓盖将会卡入到位。

ip.zebra.com 了解产品专利信息。

zebra.com/knowledge

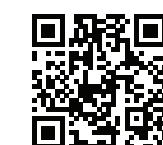

**CO** Ť 加入 Zebra 用户和代表的社区联系计划。<br>————————————————————

zebra.com/contactsupport

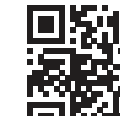

-|A

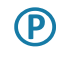

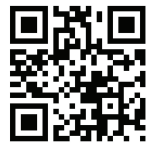

zebra.com/supportcommunity

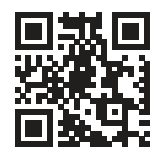

 $\bullet$ 

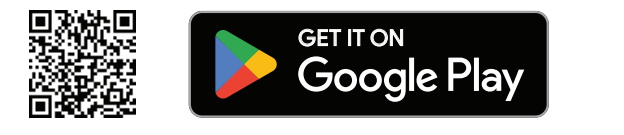

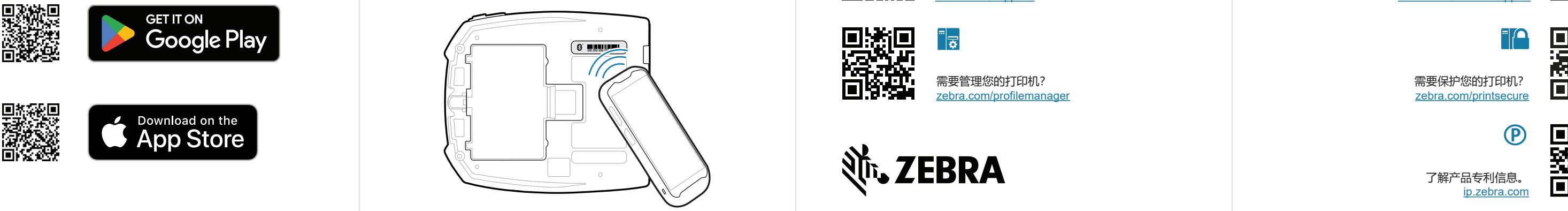

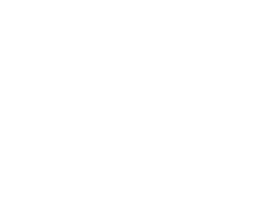

 $R_4$ 

∣"द

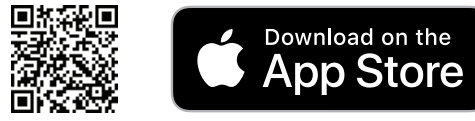